# **Installation**

# **Hardware Installation**

- Make sure you have a personal computer with an open USB port before connecting the drive to your computer.
- Power for all devices should be turned off before attaching the cables.

Connect the drive to the computer and to a camcorder, VCR or video device with with Audio/Video cables or S-video cable (not supplied.) as shown in figure.

## **A. Connecting to computer**

- Connect the USB converter cable to the  $(1)$ External Super Multi DVD Rewriter.
- Connect the other end of the USB converter cable to your computer.
- Connect the AC adapter plug to the power connector at the rear of the drive. Attach the AC adapter to the AC wall outlet.
- When the computer is ready, confirm  $(4)$ that the drive is detected. And then, insert the supplied software CD into the External Super Multi DVD Rewriter and install the software.

### **B. Connecting to Camcorder or Video Device**

Connect the Camcorder or Video device.

Refer to the manual supplied with the device to be connected.

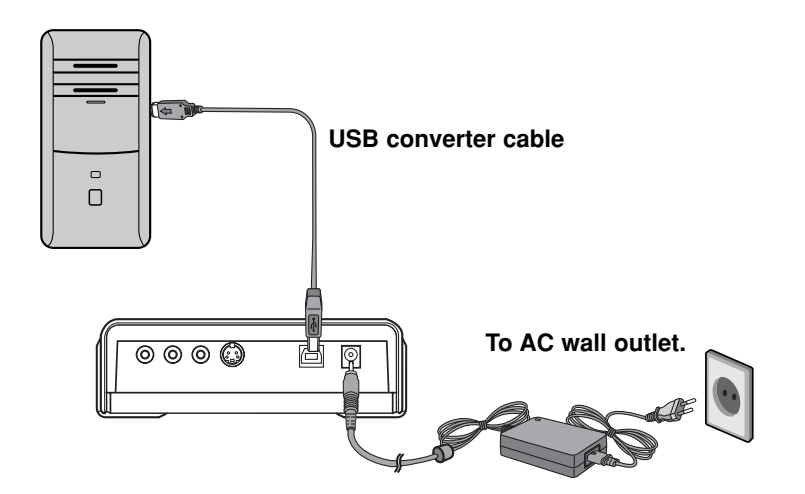

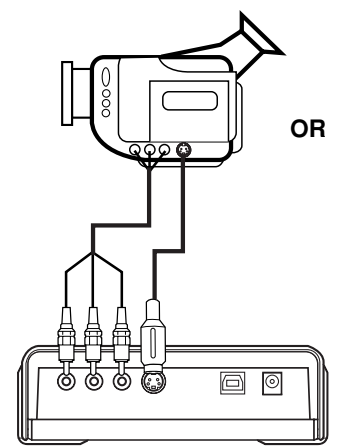

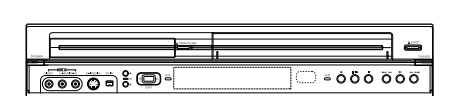

### **NOTE**

• If your Video device is equiped with S-Video output, you can connect an RCA cable from the audio output of the video device to the audio input of the drive, and S-Video cable from the S-Video output of the video device to the S-Video input of the drive.

# Location and function of controls

This following is the general figure of the design of the drive. The drive's appearance and specifications may change without prior notice.

### **Front**

- **1. One touch button/indicator** Select the one touch recording mode.
- **2. Disc Tray**
- **3. Drive activity indicator** The LED used to indicate the operation of External Super Multi DVD Rewriter.
- **4. Emergency Eject Hole**
- **5. Stop/Eject Button**

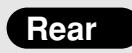

### **1. Audio In jack (L/R)**

Connect the Audio cable(not supplied) when connecting the External Super Multi DVD Rewriter to a video device such as a Video camera, VCR, TV or DVD player.

### **2. Video In jack**

Connect the Video cable(not supplied) when connecting the External Super Multi DVD Rewriter to a video device such as a Video camera, VCR, TV or DVD player.

### **3. S-Video In jack**

Connect the S-Video cable(not supplied) when connecting the External Super Multi DVD Rewriter to a video device such as a Video camera, VCR, TV or DVD player.

### **4. USB Connector**

This connector is used to connect to the USB converter cable.

### **5. Power Connector**

This connector is used to connect to the AC Power adapter cord.

# **Removing the USB converter cable**

The drive supports the plug and play(not swap) function of Windows, and can be removed and inserted by performing the following operation.

- 1. Stop the application software being currently used.
- 2. Click the icon "  $\mathcal{B}$  " of the taskbar located on your screen's bottom right side.

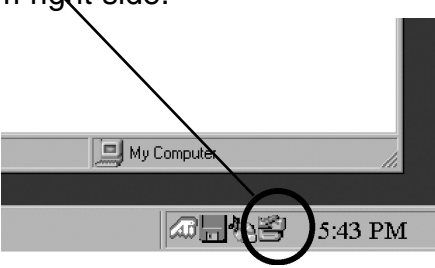

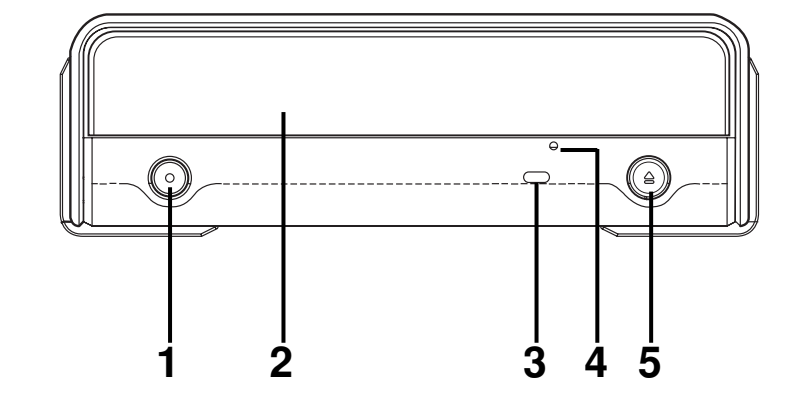

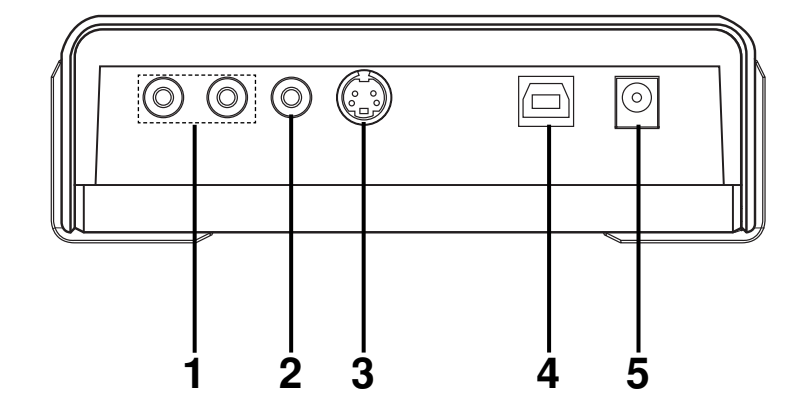

- 3. Click "Safely Remove USB Mass Storage Device-Drive[x:]".
- 4. Click "Ok" and then remove the USB converter cable.

**NOTE**

Don't remove the USB converter cable when the busy indicator on the drive blinks, or during computer startup.

# **The Quick Set-up Guide** External

# Super Multi DVD Rewriter GSA-5169D

To install of your product, please read this guide manual carefully and completely. For the detailed owner's manual of the drive, please refer to the CD manual.

### Features

- Universal Serial Bus (USB) 2.0 interface for high-speed data transfer.
- Buffer Under Run error protection technology.
- Emergency eject support. • Combination of CD-R/RW, DVD-R/RW, DVD+R/RW, DVD+R DL, DVD-R DL and DVD-RAM drive functions into one drive.
- Supports region playback control Phase II.
- A video capture DVD Rewriter with USB 2.0 interface for computers, S-video and analog audio/video input terminals for video device.

#### **Package Items**

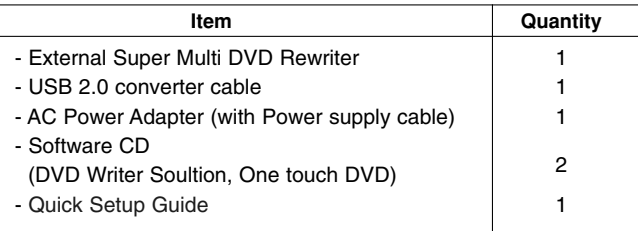

## System Environment

**Computer** 

This unit can be operated in the system environment explained here.

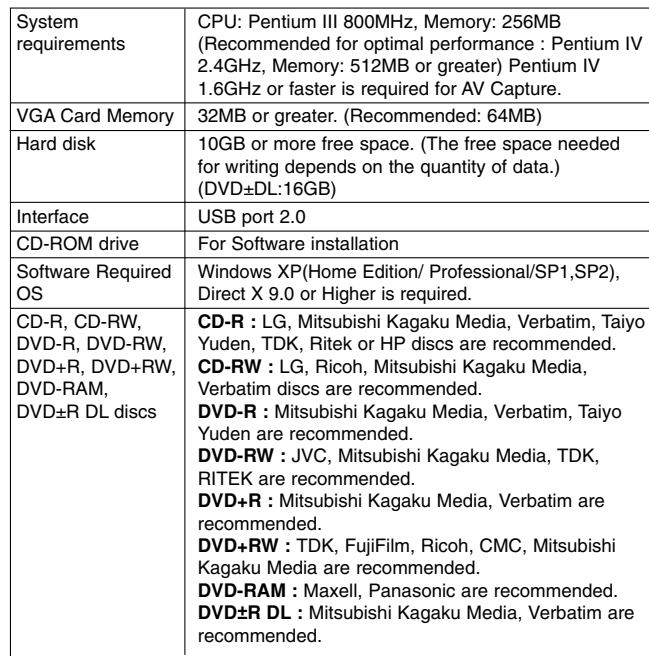

\* Compatibility problem in write/read function may occur with some media depending on the media manufacturing quality.

# **Specifications**

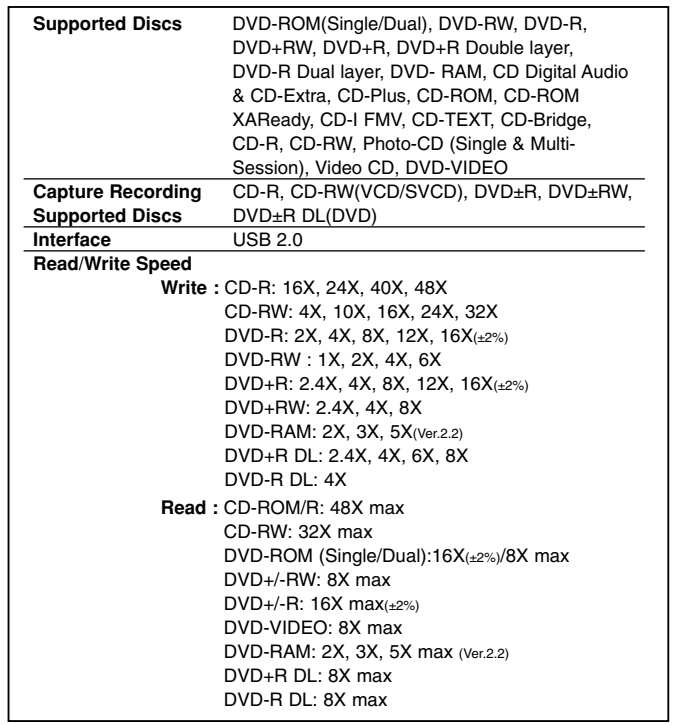

- The maximum data transfer rate varies according to the performance capabilities of the PC and media.

- For the sake of periodic improvements, specifications and appearance are subject to change without notice.

- We have taken all possible measures to assure the quality of our products, but we cannot be responsible for the consequences if defect occurs.

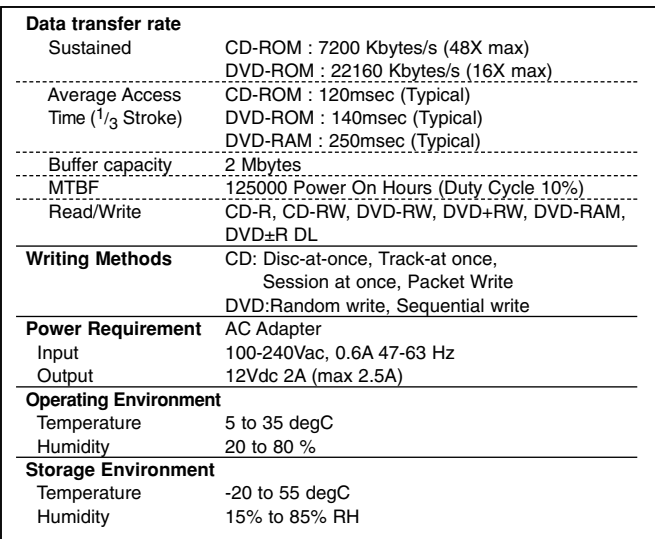

#### **Software**

Install the supplied CD/DVD Recording Authoring Software before using this unit. \* Please uninstall any previous CD burning software you may have loaded on your

PC in order to prevent possible compatibility issues.<br>Once you have installed the supplied software, you may (if you wish) begin to<br>reinstall previous software, taking note for errors.<br>We recommend using the drive with the

Please visit www.lgservice.com and install the program, "LG ODD Online F/W update." By using the program, you can automatically check the latest information about FirmWares and update the FirmWare.

Worldwide support ; http://www.LGservice.com Worldwide corporate site : http://www.LGE.com

## Safety Instructions

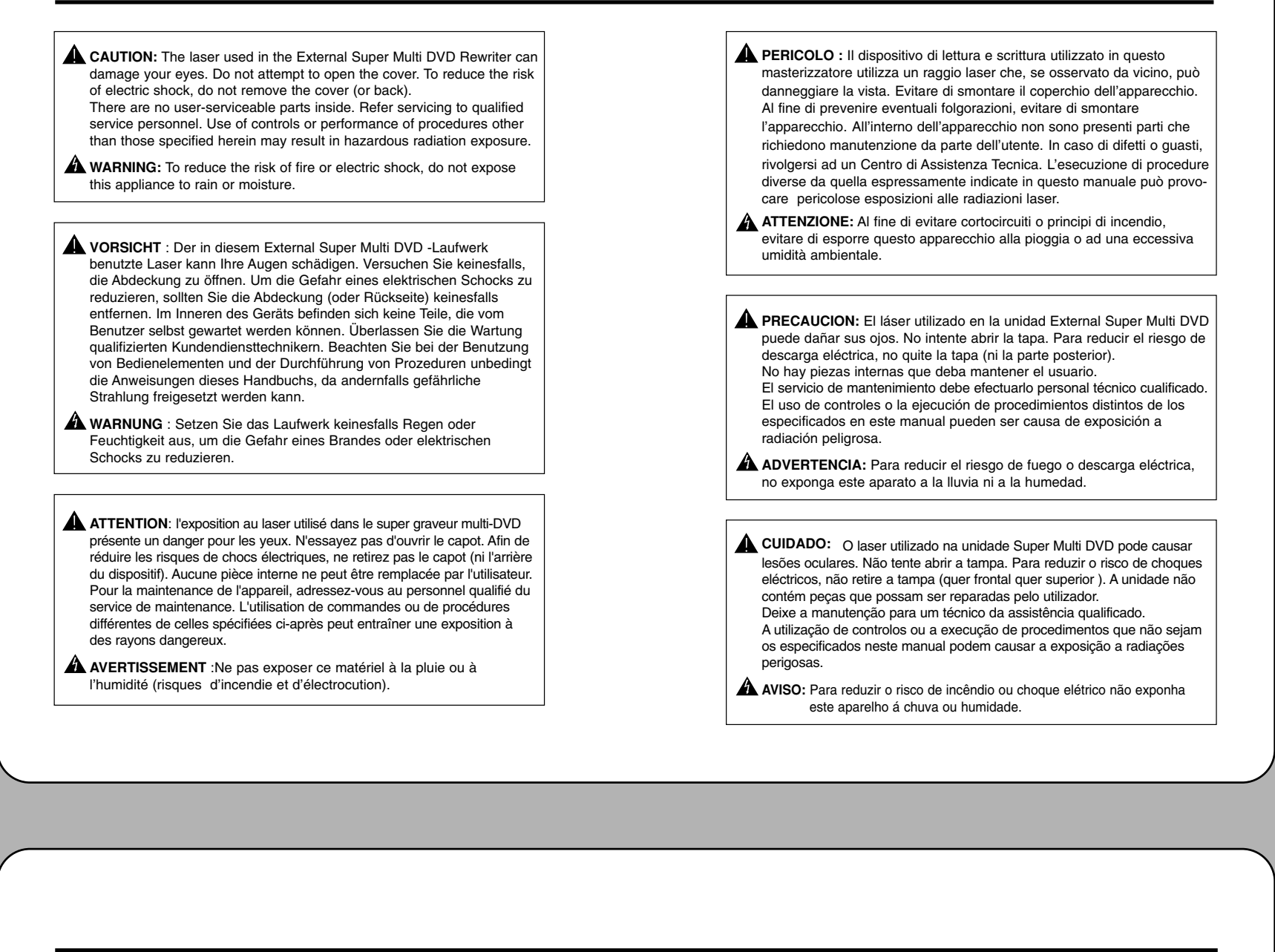

**This product is manufactured to comply with the radio interference requirements of EEC DIRECTIVE 89/336/EEC, 93/68/EEC and 73/23/EEC.**

**Dieses Produkt erfüllt die Funkstörungsanforderungen folgender Normen: 89/336/EEC, 93/68/EEC und 73/23/EEC.**

**Ce produit a été fabriqué conformément aux prescriptions EEC DIRECTIVE 89/336/EEC, 93/68/EEC et 73/23/EEC.**

**Questo prodotto risponde alle direttive CEE 89/336, 93/68 e 73/23, relative alla compatibilità elettromagnetica.**

**Este producto ha sido fabricado cumpliendo los requisitos sobre interferencias de radio de la DIRECTIVAS CEE 89/336/CEE, 93/68/CEE y 73/23/CEE.**

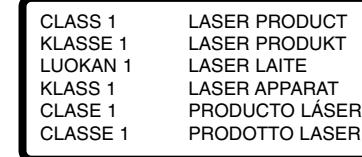

**CAUTION :** CLASS 3B VISIBLE AND INVISIBLE LASER RADIATION WHEN OPEN. AVOID EXPOSURE TO THE BEAM.

**ADVARSEL :** KLASSE 3B SYNLIG OG USYNLIG LASERSTRÅLING VED ÅBNING. UNDGÅ UDSÆTTELSE FOR STRÅLING.

**ADVARSEL :** KLASSE 3B SYNLING OG USYNLIG LASERSTRÅLING NÅR DEKSEL ÅPENS. UNNGÅ EKSPONERING FOR STRÅLEN.

**VARNING :** KLASSE 3B SYNLING OCH OSYNLIG LASERSTRÅLNING NÄR DENNAL DEL ÄR ÖPPNAD. STRÅLEN ÄR FARLIG.

**VARO! :** KURSSI 3B NAKYVA JA NAKYMATON AVATTAESSA OLET ALTTIINA<br>LASERSÄTEILYLLE. ÄLÄ KATSO SÄTEESEN.

The appliance is not intended for use by young children or infirm persons without supervision.

#### **Industry Canada requirement**

This class B digital apparatus meets all requirements of the Canadian Interference-Causing Equipment Regulations.

Cet appareil numérique de la classe B respecte toutes les exigences du Règlement sur le matériel brouilleur du Canada.

#### **FCC COMPLIANCE STATEMENT**

**Note** : This equipment has been tested and found to comply with the limits for a Class B digital device, pursuant to Part 15 of the FCC Rules. These limits are designed to provide reasonable protection against harmful interference in a residential installation. This equipment generates, uses, and can radiate radio frequency energy and, if not installed and used in accordance with the instructions, may cause harmful interference to radio communications. However, there is no guarantee that interference will not occur in a

particular installation.

If this equipment does cause harmful interference to radio or television reception, which can be determined by turning the equipment off and on, the user is encouraged to try to correct the interference by one or more of the following measures: - Reorient or relocate the receiving antenna.

- 
- Increase the separation between the equipment and receiver. - Connect the equipment into an outlet on a circuit different from that to which
- the receiver is connected. - Consult the dealer or an Authorized Service Center for help.
- **FCC WARNING**
- Changes or modifications not expressly approved by the party responsible for

compliance could void the user's authority to operate the equipment. • This External Super Multi DVD Rewriter is for use only with UL listed personal

- computers that have installation instructions detailing user-installation of card cage accessory.
- Microsoft<sup>®</sup> and Windows<sup>®</sup> are trademarks registered in the United States and other countries by the Microsoft Corporation.
- The company names and product names written in this manual are trademarks or registered trademarks of the respective companies.